## **Contact Us:**

WhatsApp: +86 13510112342

Email: bohnelec@outlook.com

Purchase link: <u>https://www.ecutool.com/products/pcmtuner-ecu-programmer-with-67-modules-free-update</u>

## FAQs and Operation for PCMtuner V1.2.7 Update

Firstly, Many thanks to the users for their support and love for PCMtuner

After the 1.2.7 version update, all users need to download the PCM Suite installation package from the following website and install it.

Please download the PCM Suite installation package and install it from the website (<u>www.tuner-box.com</u>).

You can get the 1.2.7 version of the software. The picture is as shown below:

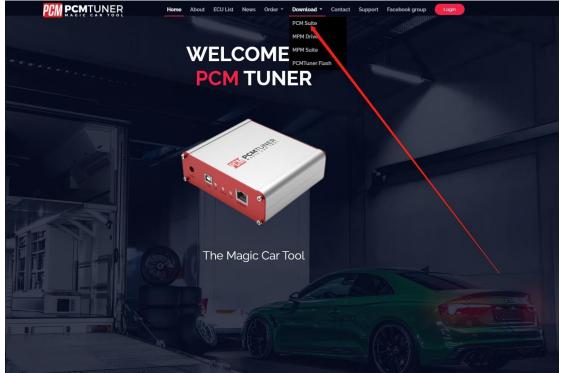

After downloading, unzip and install.

After installation

1. Double click the desktop to run PCMtuner Flash As the picture shows below:

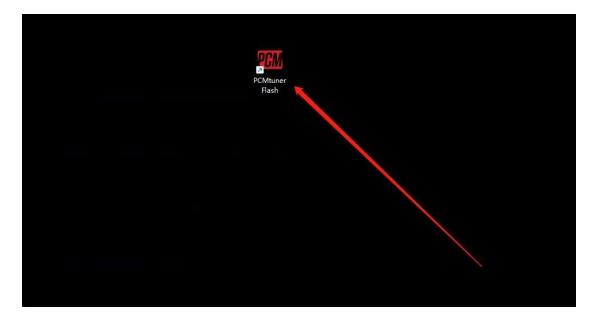

2. Copy the machine code according to the software prompt, and send it to the mailbox (info@tuner-box.com).

Please send the machine code together with the serial number on the back of your PCMtuner hardware device to the mailbox to request the activation certificate in order to activate your PCMtuner Flash software. Usually the digital certificate will be returned within 30-40 minutes once we confirm that you are a legitimate user, from Monday to Friday during working hours.

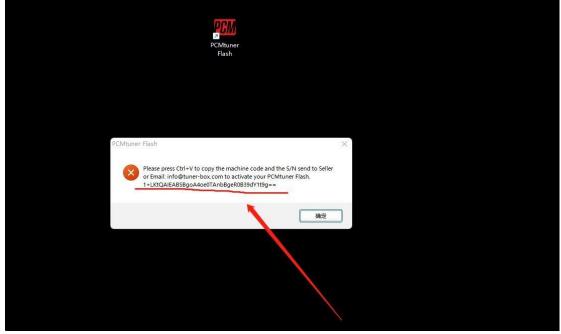

The machine code on the back of the device is shown in the picture below.

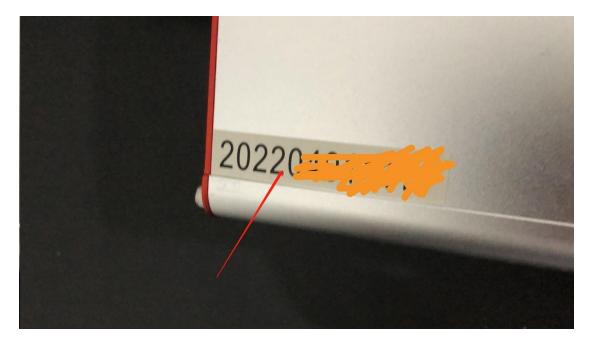

3. Receive the tuner-box digital certificate and copy it to the folder (C:\Program Files (x86)\PCMtuner Flash). Do **NOT** modify the name of the digital certificate. The digital certificate name is shown as below.

| 名称               | 修改日期            | 类型         | 大小        |
|------------------|-----------------|------------|-----------|
| W PCMtuner Flash | 2022/8/8 20:44  | 应用程序       | 25,004 KB |
| PCMtuner.dll     | 2022/8/8 22:47  | 应用程序扩展     | 5,625 KB  |
| 🕮 PCMtuner       | 2021/11/1 19:02 | 图标         | 16 KB     |
| PCMtuner.license | 2022/8/3 12:38  | LICENSE 文件 | 7 KB      |
|                  |                 |            |           |

As the picture shows:

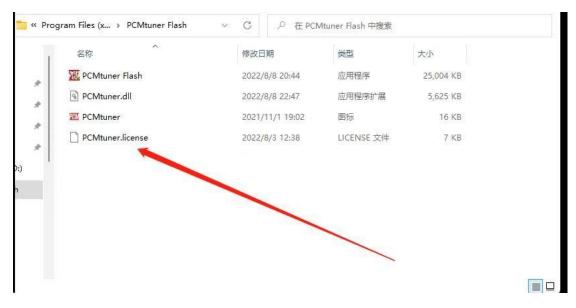

4. Set the default opening method of the digital certificate to "PCMtuner Flash" as shown in the picture. o x \_

PCM

| $\leftarrow \rightarrow \land \uparrow$ | 📁 > This PC > Ai | cer (C:) > Program Files (x86) | PCMtuner Flash    |                                            | ~ C       | Search PCMtuner Flash |
|-----------------------------------------|------------------|--------------------------------|-------------------|--------------------------------------------|-----------|-----------------------|
| - 🛨 Quick access                        | Name             | ^                              | Date modified     | Туре                                       | Size      |                       |
| Desktop #                               | PCMtuner         | Flash.exe                      | 8/5/2022 2:40 PM  | Application                                | 24,984 KB |                       |
| 🛓 Downloads 🛛 🤞                         | PCMtuner.        | :dll                           | 8/9/2022 6:33 PM  | Application extens                         | 5,625 KB  |                       |
| Documents #                             | PCMtuner.        | lico                           | 11/1/2021 7:02 PM | lcon                                       | 16 KB     |                       |
| Pictures d<br>Acer (C:)                 | PCMtune          | dic<br>A D E B                 | Û                 | LICENSE File                               | 7 KB      |                       |
| license PCMtuner Flash                  |                  | Open                           | Enter             |                                            |           |                       |
| <ul> <li>OneDrive</li> </ul>            |                  | Compress to ZIP fi             |                   | Notepad                                    |           |                       |
| This PC                                 |                  |                                |                   | update                                     | -         |                       |
| Network                                 |                  | Copy as path<br>Properties     | Alt+Enter         | Search the Microsoft<br>Choose another app |           |                       |
|                                         |                  | WinRAR                         | >                 |                                            |           | 1                     |
|                                         |                  | Show more option               | s Shift+F10       |                                            |           |                       |

| 🕀 New -                                                                                                    | 0 (6                                           | ← → ~ ↑                                                                                                    | ≪ Program Files (x86) → PCMtuner Flash | ~ C           | , Search PCMtuner         | Flash          |  |
|----------------------------------------------------------------------------------------------------|------------------------------------------------|----------------------------------------------------------------------------------------------------|----------------------------------------|---------------|---------------------------|----------------|--|
| ← → ∽ ↑ 📁                                                                                                    | > This PC > Ac                                 | Organize • New folde                                                                                                    | r ·                                    |               | ≣ ▪                       |                |  |
| Cuick access     Desktop     P     Downloads     P     Downloads     P     Dournets     Pictures     Iccense     Iccense     PCMtuner Flash     OneDrive | Name<br>PCMtuner I<br>PCMtuner.i<br>PCMtuner.i | <ul> <li>Downloads *</li> <li>Documents *</li> <li>Pictures *</li> <li>Pictures *</li> <li>Acer (C:)</li> <li>license</li> <li>IICENSE</li> <li>PCMtuner Flash</li> <li>OneDrive</li> <li>This PC</li> <li>New York</li> </ul> | Name                                   | Date modified | Type<br>Application       | Size<br>24,984 |  |
| This PC                                                                                                    |                                                | File nan                                                                                                    | ne:                                    | ~             | Programs (*.exe;*.pif;*.c | Cancel         |  |

une" De Rechtman" & 🗙 🕑 Hansa 🦸 Asilona \* 🚽 View \* 🧐 Can Setting 0 යි Home Region A Regi 🔗 Region Country or reg nal date, time & regional Slovenia Select which that do not Time & Language Windows and a local content. 昂 Date & tim Get help English Regional for 2 Give feedbac 🕼 Region Bet Current format: OK Cancel ∡ Languag Recommended Speed inguage fo Windows forma regional prefere sle... . Regional for Select Change of time formats su Calendar: First day of t Short date: Long date: Short time: Long time: OK Cancel 09 August 2022 08:14 08:14:49 Change ・ ア Type here to search 80 🗖 Q 4 e PCM ۵ ه 🔴 18℃ Sunny へ 億 🖫 Φ) ENG 08 09/08

5. Set the "Language", select English(United States) as shown in the picture.

6. It is best to set the display language to English. If your local language can work, you don't need to choose English as the display language.

| ← Settings                            |                                             | ×                                             | 🕑 Home 🍠 Articles - 🚽 View - 🌿 Consequences - 🔔 Herd Conser - 👙 |        | - ¤ ×                               |
|---------------------------------------|---------------------------------------------|-----------------------------------------------|-----------------------------------------------------------------|--------|-------------------------------------|
| යි Home                               | Language                                    |                                               |                                                                 |        |                                     |
| Find a setting                        |                                             |                                               | 141                                                             |        | Related settings                    |
|                                       | 旦                                           |                                               | <u>@</u>                                                        |        | Administrative language settings    |
| Time & Language                       | Windows display<br>English (United Kingdom) | Apps and websites<br>English (United Kingdom) | Regional format<br>English (United Kingdom)                     |        | Date, time & regional formatting    |
| 國 Date & time                         | 2                                           |                                               |                                                                 |        | Spelling, typing, & keyboard        |
|                                       |                                             | L                                             |                                                                 |        | settings                            |
| 🕸 Region                              | Keyboard                                    | Speech                                        |                                                                 |        |                                     |
| ∡≉ Language                           | English (United Kingdom)                    | English (United States)                       |                                                                 |        | Help from the web                   |
| . 1                                   |                                             |                                               |                                                                 |        | Installing language pack for speech |
| Speech                                | Windows display la                          | naunan                                        |                                                                 |        | Changing Microsoft Store region     |
|                                       | windows display la                          | nguage                                        |                                                                 |        | Adding an input language            |
| 1                                     | English (United Kingdor                     | n)                                            | ~                                                               |        |                                     |
| A A A A A A A A A A A A A A A A A A A | Windows features, like Se                   | ttings and File Explorer, v                   | in this                                                         |        | Get help                            |
|                                       | language.<br>Preferred language             | s                                             |                                                                 |        | Give feedback                       |
|                                       | Apps and websites will ap<br>they support.  | pear in the first language                    | in the list that                                                |        |                                     |
| /                                     | + Add a language                            |                                               |                                                                 | 3      |                                     |
| 1                                     | A <sup>字 English (United Kir</sup>          | igdom)                                        | A# *                                                            |        |                                     |
|                                       | A <sup>字 English (Slovenia)</sup>           |                                               | A# *                                                            |        |                                     |
|                                       | A <sup>字 English</sup> (United Sta          | ites)                                         | ₹G↓∞ ♥                                                          |        |                                     |
|                                       | A <sup>字 Slovenian</sup>                    |                                               | λ <sup>α</sup> α2 φ                                             |        |                                     |
|                                       | Gr -                                        |                                               |                                                                 | _      |                                     |
| Type here to search                   | ) 🔁 🗖 🖉                                     | 🤻 😇 🌃 🌣                                       |                                                                 | - 18*0 | ; Sunny ^ 한 덮 (*) ENG 09/08/2022 📲  |

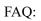

1) My computer starts reading and writing after updating pemtuner 1.2.7, and it prompts that the PCMtuner Flash cannot be found(as the picture shows below). What should I do?

| TUNER                    | 100 |                                     |  |
|--------------------------|-----|-------------------------------------|--|
| 1                        |     |                                     |  |
| ABARTH<br>1400 ML<br>200 |     |                                     |  |
| BGMK -                   |     | PCMtuner Flash not found<br>Aceptar |  |
| READ and WRI             | G   |                                     |  |
| Version : 1.2            | ,   |                                     |  |

Answer: Please go to the official website(Tuner-box.com) to download PCMtuner Flash.

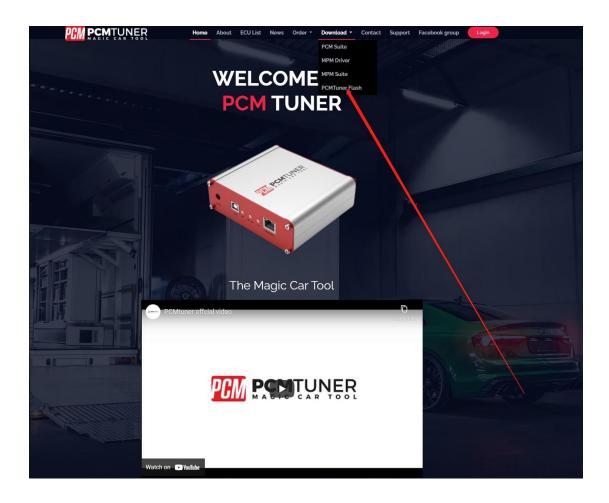

2) My digital certificate has been obtained and placed in the corresponding directory. When I open the software, it keeps prompting me to send the machine code to the tuner box mailbox.

Answer: Please set the default opening mode of PCMtuner lincese to PCMtuner Flash as shown below.

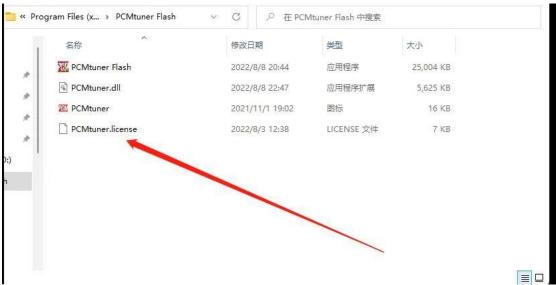

| → * ↑                                                                                                    | 🚞 > This PC > A                                                                                                  | cer (C:) > Program Files (x86)                                                                                                    | PCMtuner Flash                                 |                     | V C Ps                            | earch PCMtuner Flash |                           |
|----------------------------------------------------------------------------------------------------|----------------------------------------------------------------------------------------------------|----------------------------------------------------------------------------------------------------|------------------------------------------------|---------------------|-----------------------------------|----------------------|---------------------------|
| + Quick access                                                                                                    | Name                                                                                                    | A:                                                                                                    | Date modified                                  | Туре                | Size                              |                      |                           |
| Desktop                                                                                                    | PCMtuner                                                                                                    | Flash.exe                                                                                                    | 8/5/2022 2:40 PM                               | Application         | 24,984 KB                         |                      |                           |
| 🛓 Downloads                                                                                                    | PCMtuner                                                                                                    | dll                                                                                                    | 8/9/2022 6:33 PM                               | Application extens  | 5,625 KB                          |                      |                           |
| -                                                                                                    | PCMtuner                                                                                                    | ico                                                                                                    | 11/1/2021 7:02 PM                              | lcon                | 16 KB                             |                      |                           |
| Pictures                                                                                                    | PCMtune                                                                                                    | lic                                                                                                    |                                                | LICENSE File        | 7 KB                              |                      |                           |
| icense                                                                                                    |                                                                                                    |                                                                                                    | 3 🔟                                            |                     |                                   |                      |                           |
| 📒 license                                                                                                    |                                                                                                    | Open                                                                                                    | Enter                                          |                     |                                   |                      |                           |
| PCMtuner Flash                                                                                                    |                                                                                                    | 80 Open with                                                                                                    |                                                | Notepad             |                                   |                      |                           |
| <ul> <li>OneDrive</li> </ul>                                                                                                    |                                                                                                    | Compress to ZIP                                                                                                    |                                                | update              |                                   |                      |                           |
| This PC                                                                                                    |                                                                                                    | Copy as path                                                                                                    |                                                | Search the Microsof | ft Store                          |                      |                           |
| Metwork                                                                                                    |                                                                                                    | Properties                                                                                                    | Alt+Enter                                      | Choose another app  |                                   |                      |                           |
|                                                                                                    |                                                                                                    |                                                                                                    |                                                |                     |                                   |                      |                           |
|                                                                                                    |                                                                                                    | WinRAR                                                                                                    | >                                              |                     |                                   |                      |                           |
|                                                                                                    |                                                                                                    |                                                                                                    |                                                |                     |                                   |                      |                           |
|                                                                                                    | ed 6.48 KB State:                                                                                                | Show more optio                                                                                                    |                                                |                     |                                   |                      | 2                         |
| 'CMtuner Flash                                                                                                    | 0 6                                                                                                    | Shared<br>Shared<br>$\leftarrow \rightarrow \sim \uparrow$                                                                                                    | sons Shift+F10                                 | PCMtuner Flash      | ~ C                               |                      | r Flash                   |
| PCMtuner Flash                                                                                                    | C Co                                                                                                    | Shared<br>Shared<br>Open with<br>$\leftrightarrow \rightarrow \sim \uparrow$<br>Organize $\checkmark$ New fold                                                                                                    | ons Shift+F10<br>« Program Files (x86) ><br>er | PCMtuner Flash      |                                   | ≣ •                  | r Flash                   |
| PCMtuner Flash<br>D New ~ → → ↑                                                                                                    | <ul> <li>This PC &gt; Ac</li> <li>Name</li> </ul>                                                                | Shared<br>Shared<br>Open with<br>$\leftrightarrow \rightarrow \sim \uparrow$<br>Organize $\rightarrow$ New fold<br>$\downarrow$ Downloads $\Rightarrow$                                                                                                    | er<br>Name                                     | ^                   | Date modified                     | ≣ ▪                  | r Flash                   |
| PCMtuner Flash<br>→ · · ↑<br>Quick access<br>Desktop                                                                                                    | This PC > Acc Name     Xame                                                                                      | Shared<br>Shared<br>Open with<br>$\leftrightarrow \rightarrow \sim \uparrow$<br>Organize $\checkmark$ New fold                                                                                                    | ons Shift+F10<br>« Program Files (x86) ><br>er | ^                   |                                   | ≣ •                  | r Flash                   |
| PCMtuner Flash<br>→ × ↑<br>Quick access<br>Desktop<br>Lownloads                                                                                                    | This PC > Ac Name  Comparison  PCMtuner  PCMtuner  Comparison  PCMtuner                                          | Show more option         Shared         Open with         ← → ~ ↑          Organize ~ New fold         ↓ Downloads *         □ Documents *                                                                                                    | er<br>Name                                     | ^                   | Date modified                     | ≣ ▪                  | r Flash                   |
| PCMtuner Flash<br>→ × ↑<br>Quick access<br>Desktop #<br>Downloads #<br>Documents #                                                                                                    | This PC > Ac     Name     PCMtuner     PCMtuner     PCMtuner     PCMtuner     PCMtuner     PCMtuner     PCMtuner | Show more option         Shared         Open with         ← → ~ ↑          Organize ~ New fold         ↓ Downloads *         □ Documents *         ▶ Pictures *                                                                                                    | er<br>Name                                     | ^                   | Date modified                     | ≣ ▪                  | r Flash                   |
| CMtuner Flash<br>→ · · ↑<br>Quick access<br>Desktop<br>J Downloads<br>Documents                                                                                                    | This PC > Ac     Name     PCMtuner     PCMtuner     PCMtuner     PCMtuner     PCMtuner     PCMtuner     PCMtuner | <ul> <li>Show more option</li> <li>Shared</li> <li>Open with</li> <li>← → ~ ↑</li> <li>Organize ~ New fold</li> <li>Documents #</li> <li>Pictures #</li> <li># Acer (C)</li> <li>license</li> <li>license</li> <li>license</li> </ul>                                                                                                 | er<br>Name                                     | ^                   | Date modified                     | ≣ ▪                  | r Flash                   |
| CMtuner Flash<br>New ~ ★<br>Quick access<br>Desktop<br>Downloads<br>Documents<br>Pictures                                                                                                    |                                                                                                    | Show more option         Shared         Open with         ← → ~ ↑         Organize ~ New fold         Downloads         Documents         Pictures         Acer (C:)         license         license         Picturer Flash                                                                                                    | er<br>Name                                     | ^                   | Date modified                     | ≣ ▪                  | r Flash                   |
| PCMtuner Flash<br>→ · · · · · · · · · · · · · · · · · · ·                                                                                                    |                                                                                                    | Show more option         Shared         Open with         ← → ~ ↑         Organize ~ New fold         Downloads #         Documents #         Pictures #         # Acer (C)         license         license         license         PCMtuner Flash         > OneDrive                                                                 | er<br>Name                                     | ^                   | Date modified                     | ≣ ▪                  | r Flash                   |
| CMtuner Flash<br>New → ★<br>Quick access<br>Desktop #<br>Downloads #<br>Documents #<br>Acer (C:)<br>Gicense<br>Compared to the second second se |                                                                                                    | <ul> <li>Show more option</li> <li>Shared</li> <li>Open with</li> <li>← → ~ ↑</li> <li>Organize - New fold</li> <li>Downloads *</li> <li>Documents *</li> <li>Pictures *</li> <li>Acer (C)</li> <li>license</li> <li>license</li> <li>PCMtuner Flash</li> <li>&gt; OneDrive</li> <li>This PC</li> </ul>                               | er<br>Name                                     | ^                   | Date modified                     | ≣ ▪                  | r Flash                   |
| CMtuner Flash<br>New → ★<br>Quick access<br>Quick access<br>Desktop<br>Downloads<br>Documents<br>Pictures<br>Acer (C:)<br>license<br>license                                                                                                    |                                                                                                    | <ul> <li>Show more option</li> <li>Shared</li> <li>Open with</li> <li>← → ~ ↑</li> <li>Organize ~ New fold</li> <li>Downloads *</li> <li>Downloads *</li> <li>Downloads *</li> <li>Pictures *</li> <li>Acer (C)</li> <li>license</li> <li>icense</li> <li>PCMtuner Flash</li> <li>&gt; OneDrive</li> <li>This PC</li> <li></li> </ul> | er<br>Name<br>Mame                             | ^                   | Date modified<br>8/5/2022 2:40 PM | Type<br>Application  | r Flash<br>Size<br>24,984 |
| CMtuner Flash ) New ~ ↔ Quick access Desktop Downloads Documents Acer (C:) Iicense Iicense PCMtuner Flash                                                                                                    |                                                                                                    | <ul> <li>Show more option</li> <li>Shared</li> <li>Open with</li> <li>← → ~ ↑</li> <li>Organize - New fold</li> <li>Downloads *</li> <li>Documents *</li> <li>Pictures *</li> <li>Acer (C)</li> <li>license</li> <li>license</li> <li>PCMtuner Flash</li> <li>&gt; OneDrive</li> <li>This PC</li> </ul>                               | er<br>Name<br>Mame                             | ^                   | Date modified                     | ≣ ▪                  | r Flash<br>Size<br>24,984 |
| PCMtuner Flash<br>→ v ↑<br>• Quick access<br>• Desktop #<br>• Downloads #<br>• Documents #<br>• Pictures #<br>• Accr (C)<br>• license                                                                                                    |                                                                                                    | Show more option         Shared         Open with         ← → ~ ↑         Organize ~ New fold         Downloads         Documents         Pictures         Acer (C:)         license         license         Picturer Flash                                                                                                    | er<br>Name                                     | ^                   | Date modified                     | ≣ ▪                  | r Flash                   |

And make sure that the file name of the certificate has not been modified by you, as shown below.

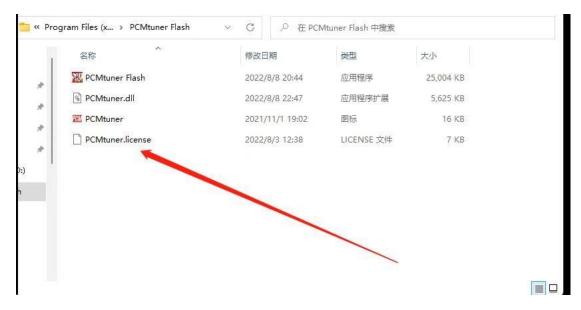

3) After opening the PCMtuner flash, my computer has no response, and the software has no response.

Answer: Please set your "Region" to English as shown in the picture below, and check the unicode Beta version.

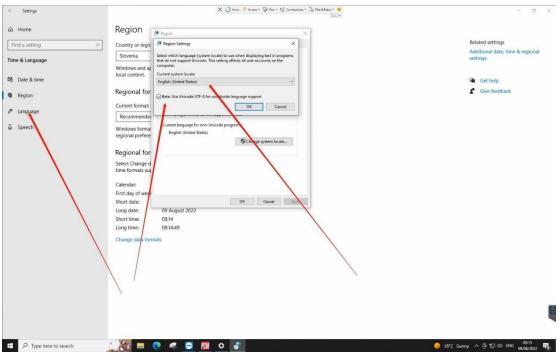

If the problem persists, please set the display language to English, as the picture shows below.

| ← Settings            |                                                                               | ×                                             | 🕑 Home 🌾 Articas - 🚽 View - 🌿 Communicate - | 🚴 tilet å Lohan + 😛 | – ø ×                                                |
|-----------------------|-------------------------------------------------------------------------------|-----------------------------------------------|---------------------------------------------|---------------------|------------------------------------------------------|
| යි Home               | Language                                                                      |                                               |                                             |                     |                                                      |
| Find a setting $\rho$ | 只                                                                             |                                               | (Q)                                         |                     | Related settings<br>Administrative language settings |
| Time & Language       | Windows display                                                               | Apps and websites<br>English (United Kingdom) | Regional format<br>English (United Kingdom) |                     | Date, time & regional formatting                     |
| 聞 Date & time         | 2                                                                             | -                                             |                                             |                     | Spelling, typing, & keyboard<br>settings             |
| 🕸 Region              |                                                                               | Ų                                             |                                             |                     |                                                      |
| ⊿≉ Language           | Keyboard<br>English (United Kingdom)                                          | Speech<br>English (United States)             |                                             |                     | Help from the web                                    |
|                       |                                                                               |                                               |                                             |                     | Installing language pack for speech                  |
| Speech                | Windows display la                                                            | nguage                                        |                                             |                     | Changing Microsoft Store region                      |
| A land                |                                                                               |                                               |                                             |                     | Adding an input language                             |
| N N                   | English (United Kingdo<br>Windows features, like Se                           |                                               | ~                                           |                     | Get help                                             |
|                       | Ianguage.<br>Preferred language<br>Apps and websites will ap<br>they support. |                                               | e in the list that                          |                     | 🗲 Give feedback                                      |
| \                     | + Add a language                                                              |                                               |                                             | 3                   |                                                      |
| 1                     | A <sup>字 English (United Kir</sup>                                            | ngdom)                                        | V± 42                                       |                     |                                                      |
|                       | A <sup>字 English (Slovenia)</sup>                                             |                                               | A* 🖏                                        |                     |                                                      |
|                       | A <sup>字 English (United Sta</sup>                                            | ites)                                         | ් යේ ටී ක බ                                 |                     |                                                      |
|                       | A <sup>字 Slovenian</sup>                                                      |                                               | A₹ (2) 5                                    |                     | Ę                                                    |
| ₽ Type here to search | ) 🛞 🖬 👩 🖉                                                                     | 🤹 😇 🎆 🌣                                       |                                             |                     | ————————————————————————————————————                 |

If you can't open PCMtuner flash normally after all the above steps, it means that there is something wrong with your computer system.

Please replace the computer or replace the computer system. If you are unwilling to operate, you can continue to use your PCMflash software as the working software.

## If you still have PCMTuner Update Problem, Contact Us:

WhatsApp: +86 13510112342

Email: bohnelec@outlook.com

Purchase link: <u>https://www.ecutool.com/products/pcmtuner-ecu-programmer-with-67-modules-free-update</u>